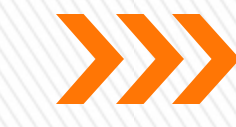

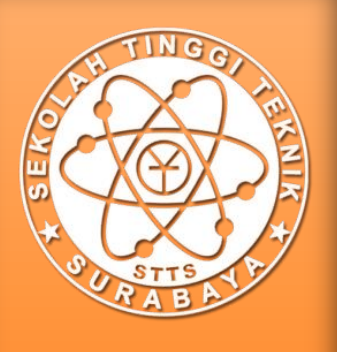

# **RouterOS** for Adaptive Security Appliance in Sekolah Tinggi Teknik Surabaya

**Iwan Chandra Sekolah Tinggi Teknik Surabaya – Indonesia for MUM Indonesia 2015**

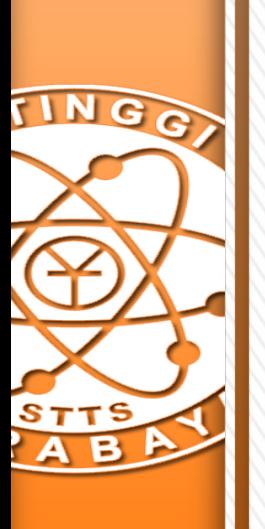

#### **Tentang Saya**

- » Iwan Chandra
- » Alumni Sekolah Tinggi Teknik Surabaya (S.Kom, 2012)
- » Mahasiswa S2-Teknologi Informasi, Sekolah Tinggi Teknik Surabaya (2014 - sekarang)
- » Staff IT dan Tenaga Pengajar di Sekolah Tinggi Teknik Surabaya

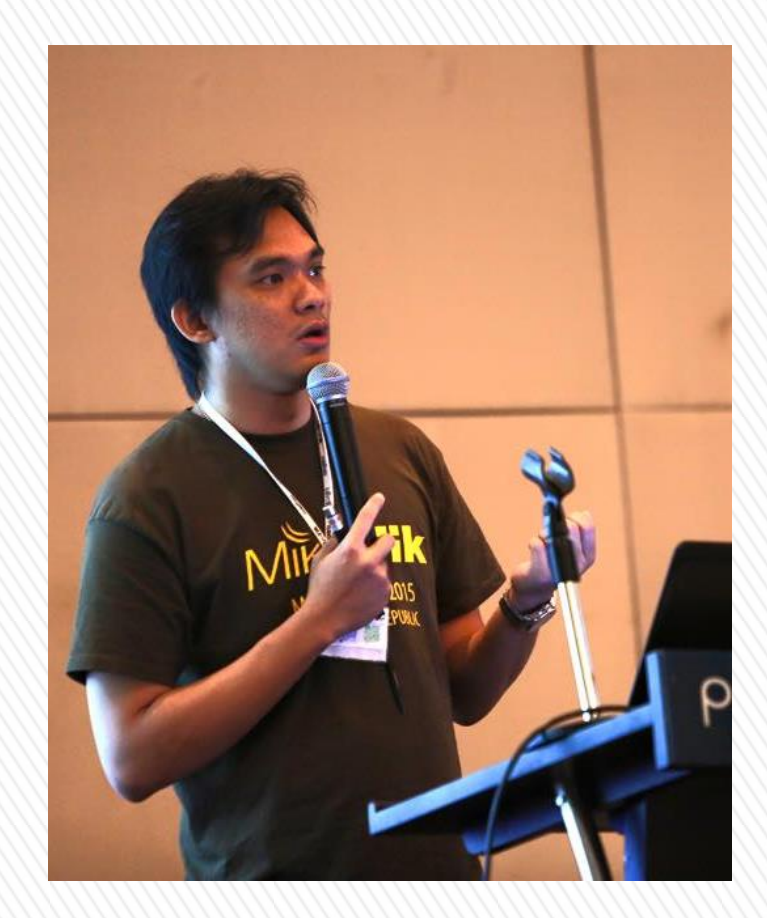

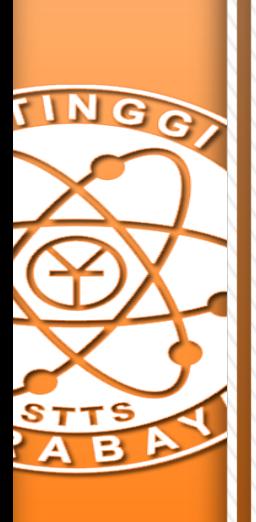

## Tentang Saya vs MikroTik

- » Certified for MTCNA, MTCRE, MTCTCE, MTCWE, MTCUME, MTCINE
- » MikroTik Certified Academy Trainer untuk Sekolah Tinggi Teknik Surabaya (Februari 2014 - sekarang)
- » MikroTik Certified Trainer untuk BelajarMikroTik.COM (April 2015 - sekarang)

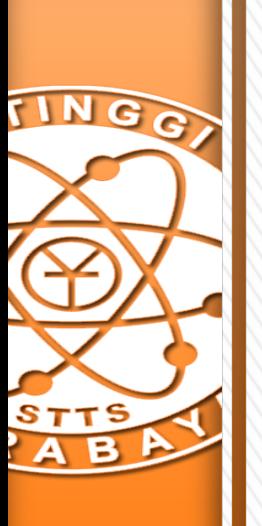

# Sekolah Tinggi Teknik Surabaya

- » Berdiri tahun 1979
- » Berlokasi di Jl.Ngagel Jaya Tengah 73-77, Surabaya
- » Menyelenggarakan program studi D3, S1, hingga S2:
	- ˃ D3 Manajemen Informatika dan Komputer
	- ˃ S1 Teknik Elektro
	- ˃ S1 Tekik Informatika
	- ˃ S1 Teknik Industri
	- ˃ S1 Sistem Informasi
	- ˃ S1 Desain Komunikasi Visual
	- ˃ S1 Desain Produk
	- ˃ S2 Teknologi Informasi
- » Info: "http://www.stts.edu"

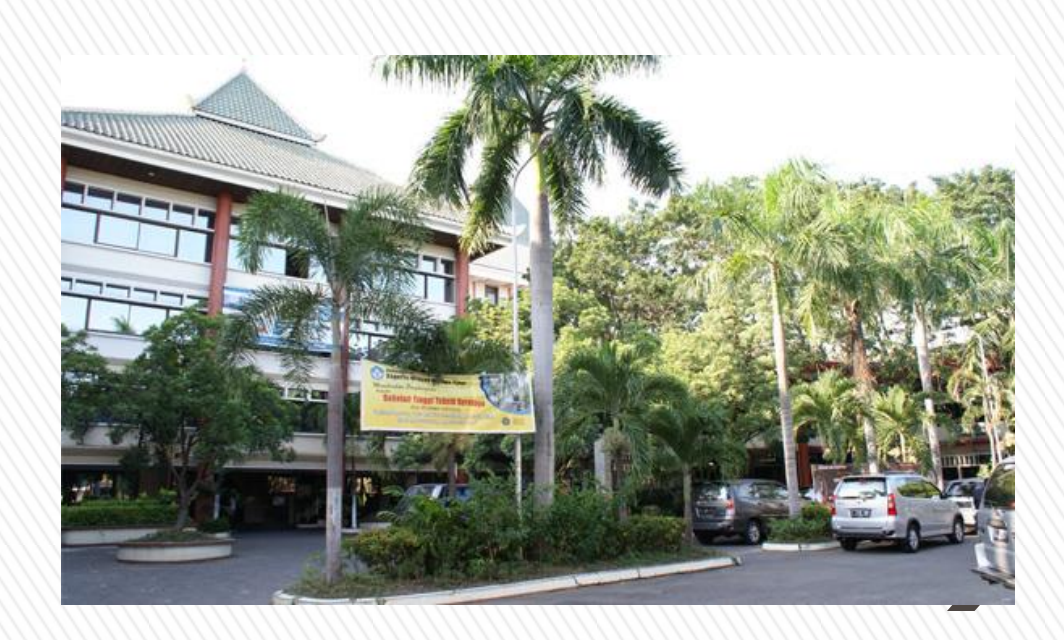

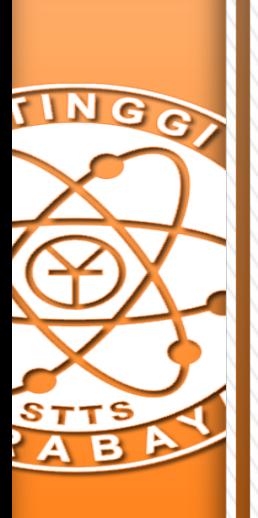

## BelajarMikroTik.COM

- » Didirikan tahun 2013 oleh Herry Darmawan dan Akbar Azwir
- » Berfokus pada pengajaran, training dan sertifikasi MikroTik (MTCNA, MTCRE, MTCTCE, MTCWE, MTCUME, MTCINE)
- » Info lebih lanjut: http://www.belajarmikrotik.com

Herry Darmawan, Akbar Azwir, Slamet Suharko, Antonius Duty Susilo, Iwan Chandra / **BelajarMikroTik.COM** 

Average student result: 64% MTCNA, MTCRE, MTCWE, MTCTCE, MTCUME, MTCINE Surabaya, Jakarta, Malang, Indonesia Tel: 62 31 60038338 Write e-mail

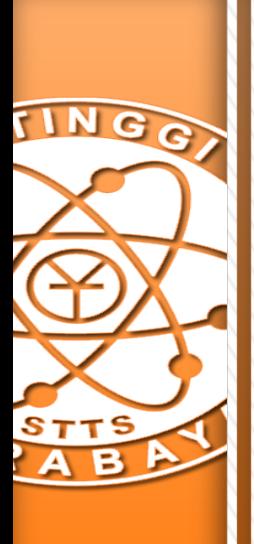

## Latar Belakang

- » Jaringan Internet yang "tidak aman"
- » Perangkat jaringan (Router, server, dsb) menjadi rentan terhadap ancaman serangan dari luar
- » Dibutuhkan sebuah mekanisme keamanan jaringan

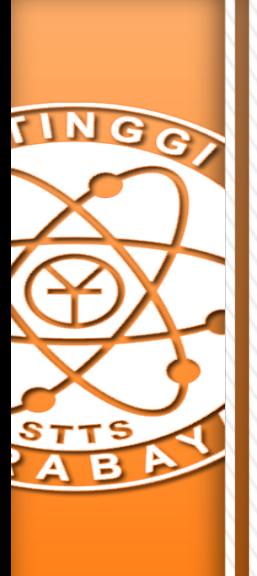

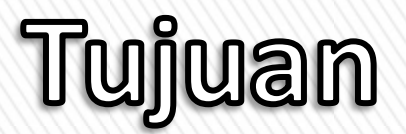

» Membangun sebuah sistem keamanan dengan konsep Firewall menggunakan MikroTik RouterOS untuk jaringan public Sekolah Tinggi Teknik Surabaya

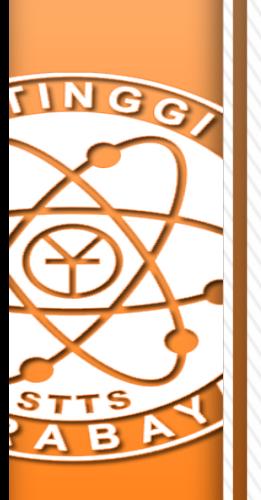

#### STTTS Public Network "before"

- » Jaringan Server STTS terhubung dengan Internet melalui Wireless PTP menuju ISP
- » Dari wireless station, langsung terhubung dengan switch yang terhubung langsung dengan server dan perangkat jaringan lainnya
- » Tidak ada firewall yang bertugas, selain firewall pada masing-masing perangkat jaringan

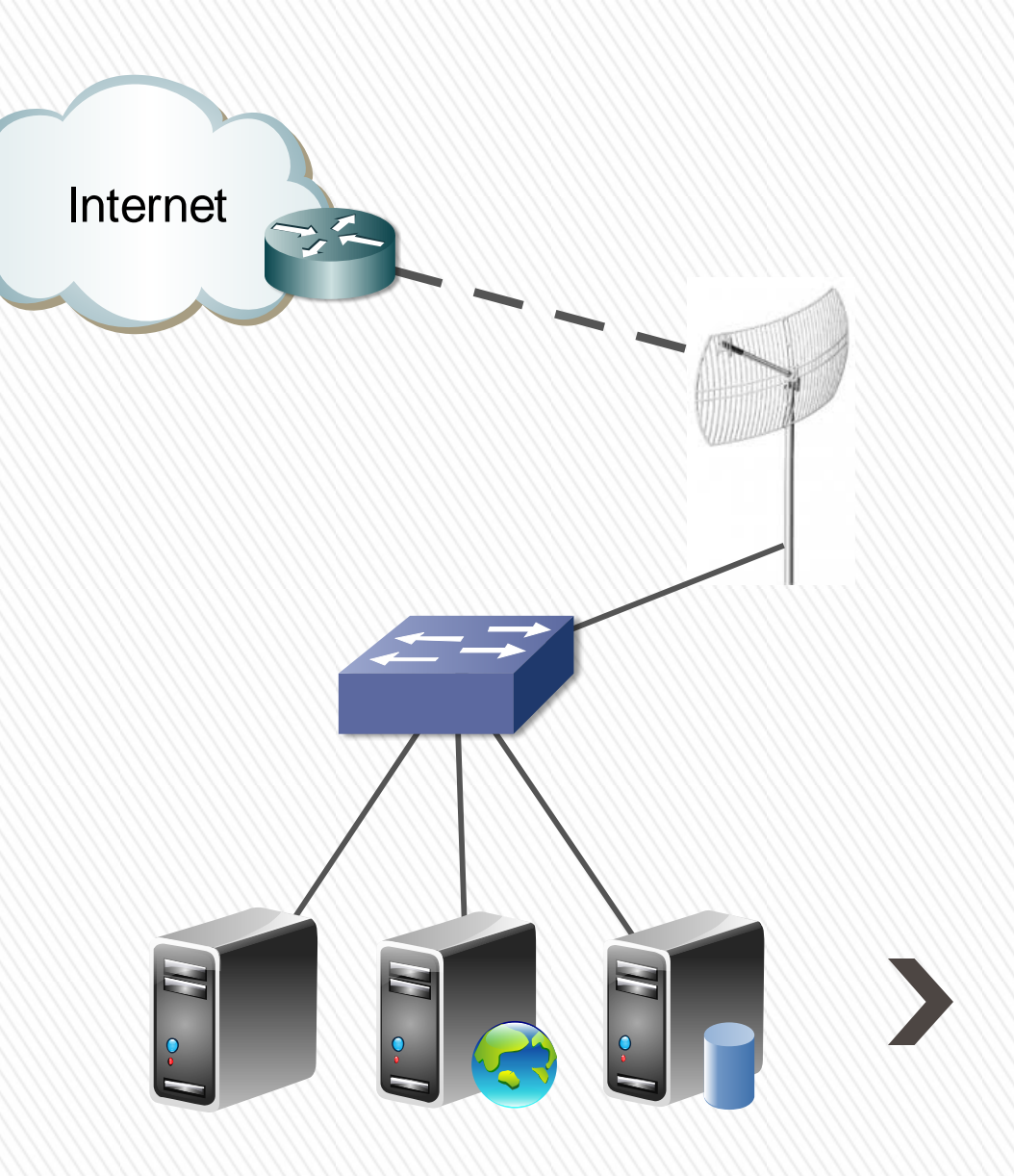

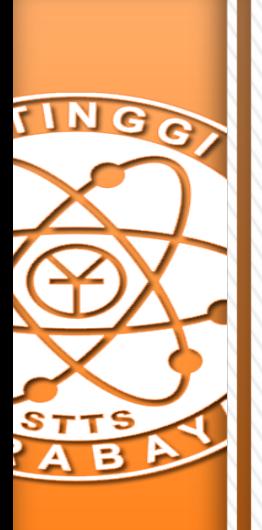

#### STTTS Public Network "before"

Internet

- » Client / Customer tidak pernah tahu apa yang terjadi dengan paket yang dikirimkan melalui Internet
- » Sehingga Internet disebut tidak aman

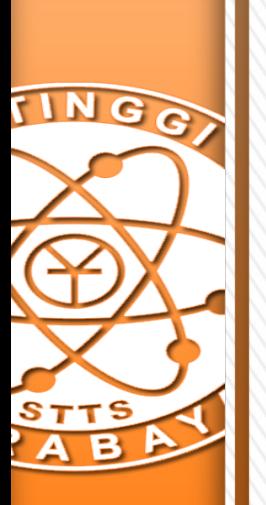

## STTTS Public Network "before"

- » Server dan perangkat Jaringan terhubung langsung dengan jaringan public
- » Sehingga rentan terhadap ancaman serangan jaringan, seperti:
	- ˃ DOS dan DDOS
	- > Ping of Death
	- $>$  dsb

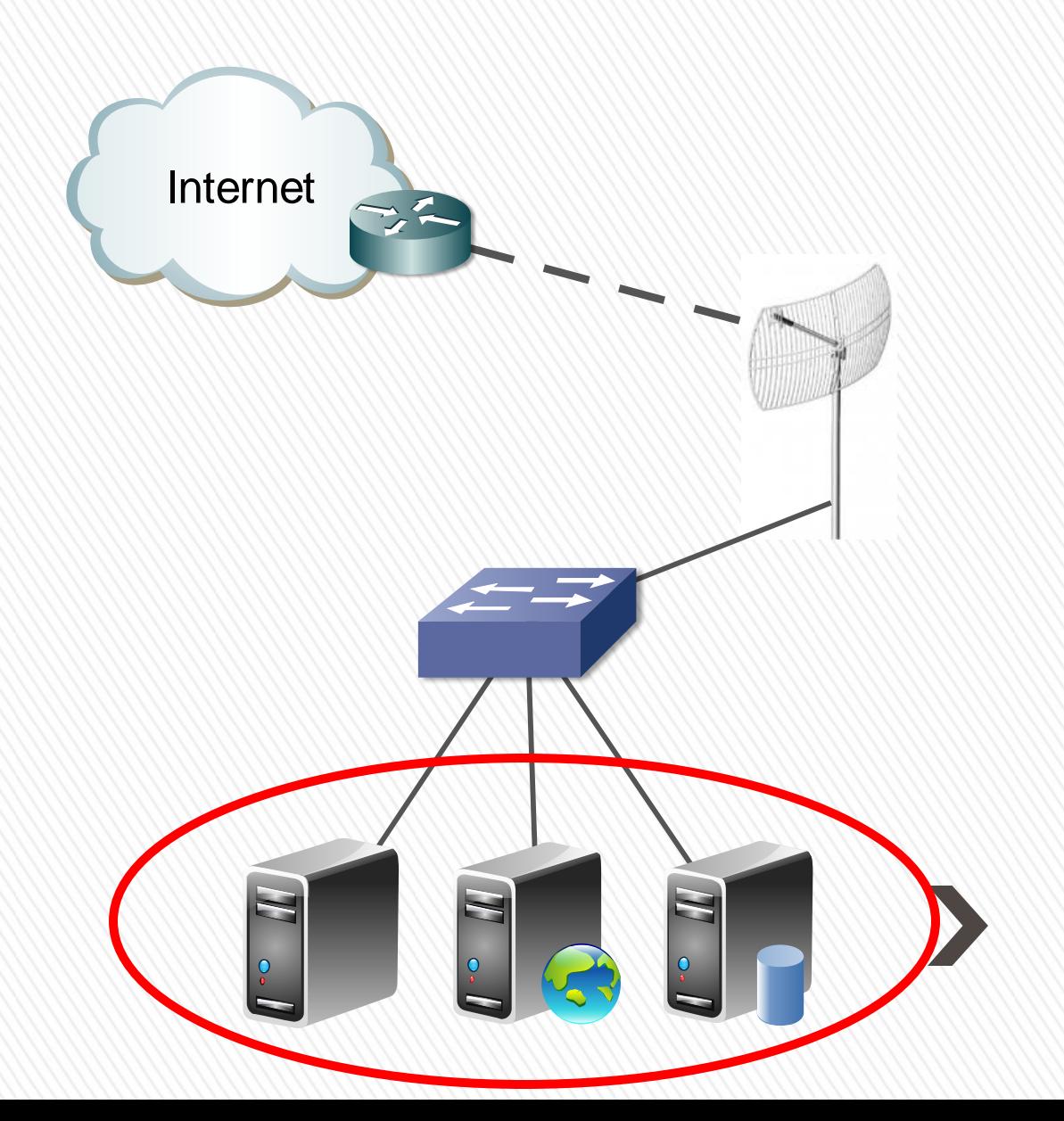

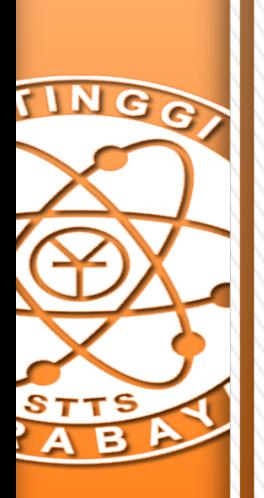

#### It's normal if you're being attacked,

It's not normal, when you don't know if you're being attacked, the attacker is gone, and you're still didn't aware, if you've been attacked before.

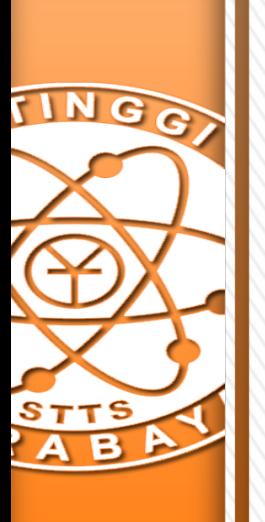

## Network Security

- » Untuk beberapa alasan, kami tidak dapat menempatkan router sebelum switch
- » Karena nantinya kami akan memiliki dua subnet yang berbeda
- » yang akan memaksa kami menggunakan DST-NAT, sehingga memperlambat access time menuju server

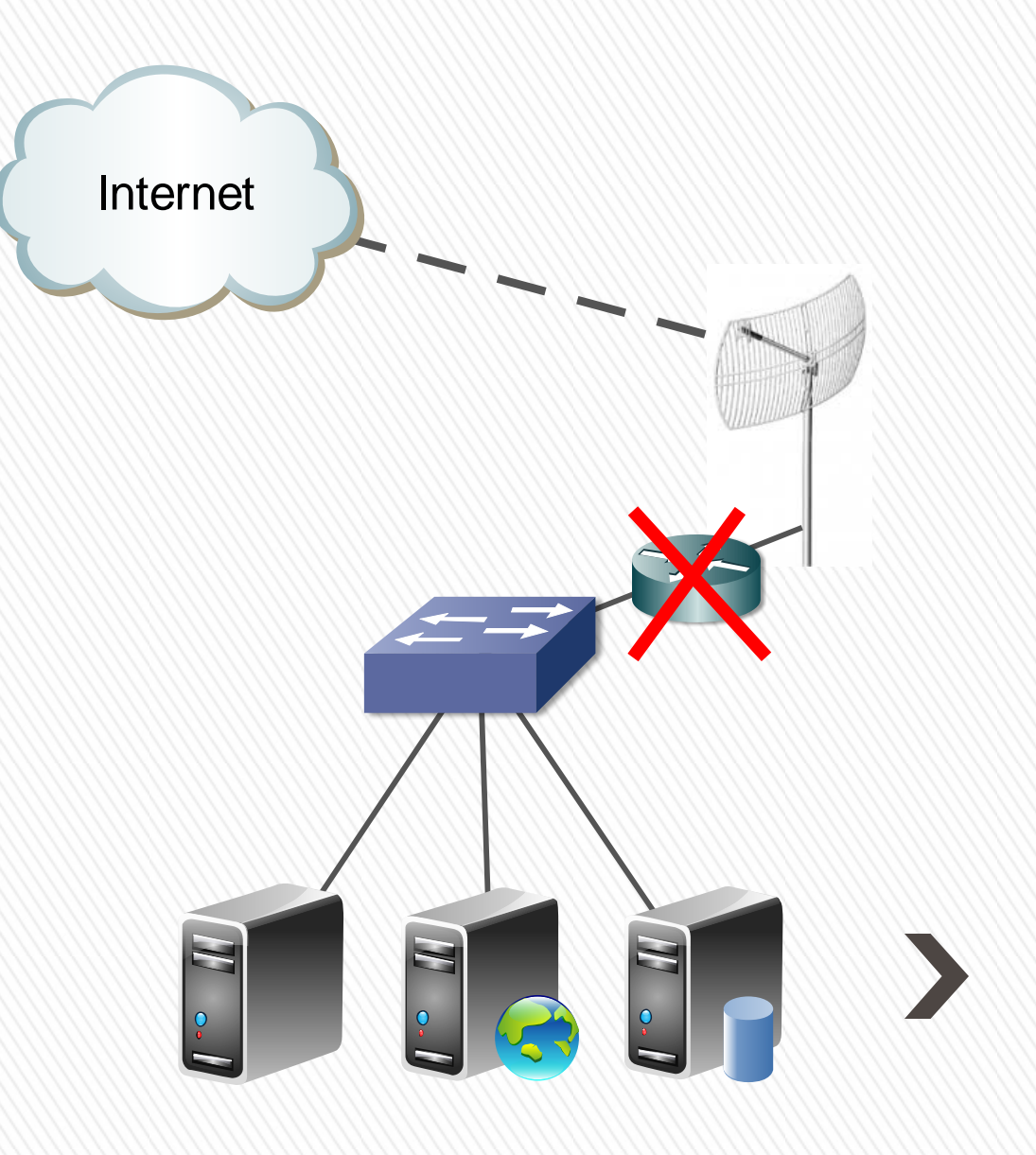

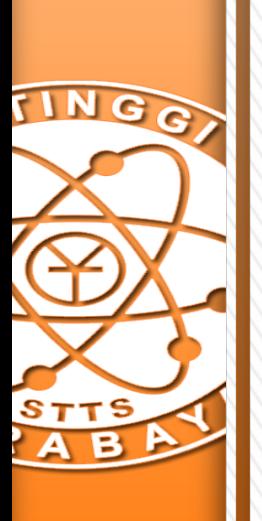

## Network Security

- » Solusinya, kami gunakan sebuah PC berisi RouterOS (x86), dengan 3 Network Interfaces
- » Spesifikasi:
	- > Intel Core 2 Duo 2.4GHz
	- > 2GB Memory
	- > 1GB Disk on Module
	- > 2pcs D-Link Gigabit Ethernet + 1 on Board Gigabit Ethernet
	- > Level 5, RouterOS 6.31

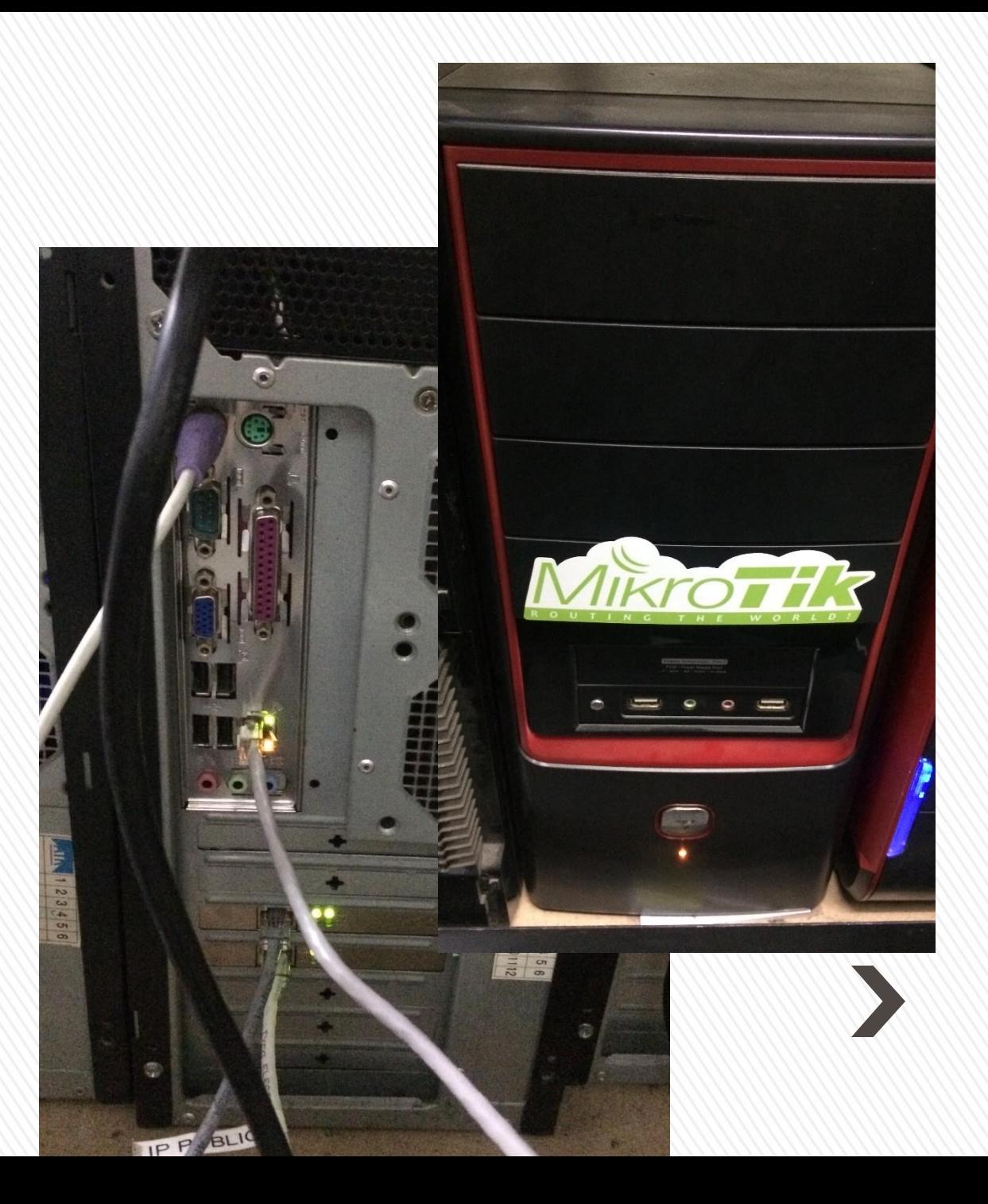

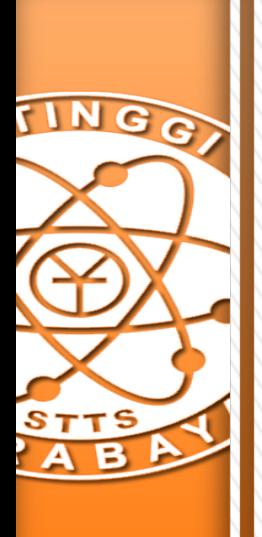

#### Network Security

» Terkait keterbatasan yang sudah dijelaskan sebelumnya, kami membuat bridge di antara 2 interface, sehingga tetap membentuk sebuah broadcast domain

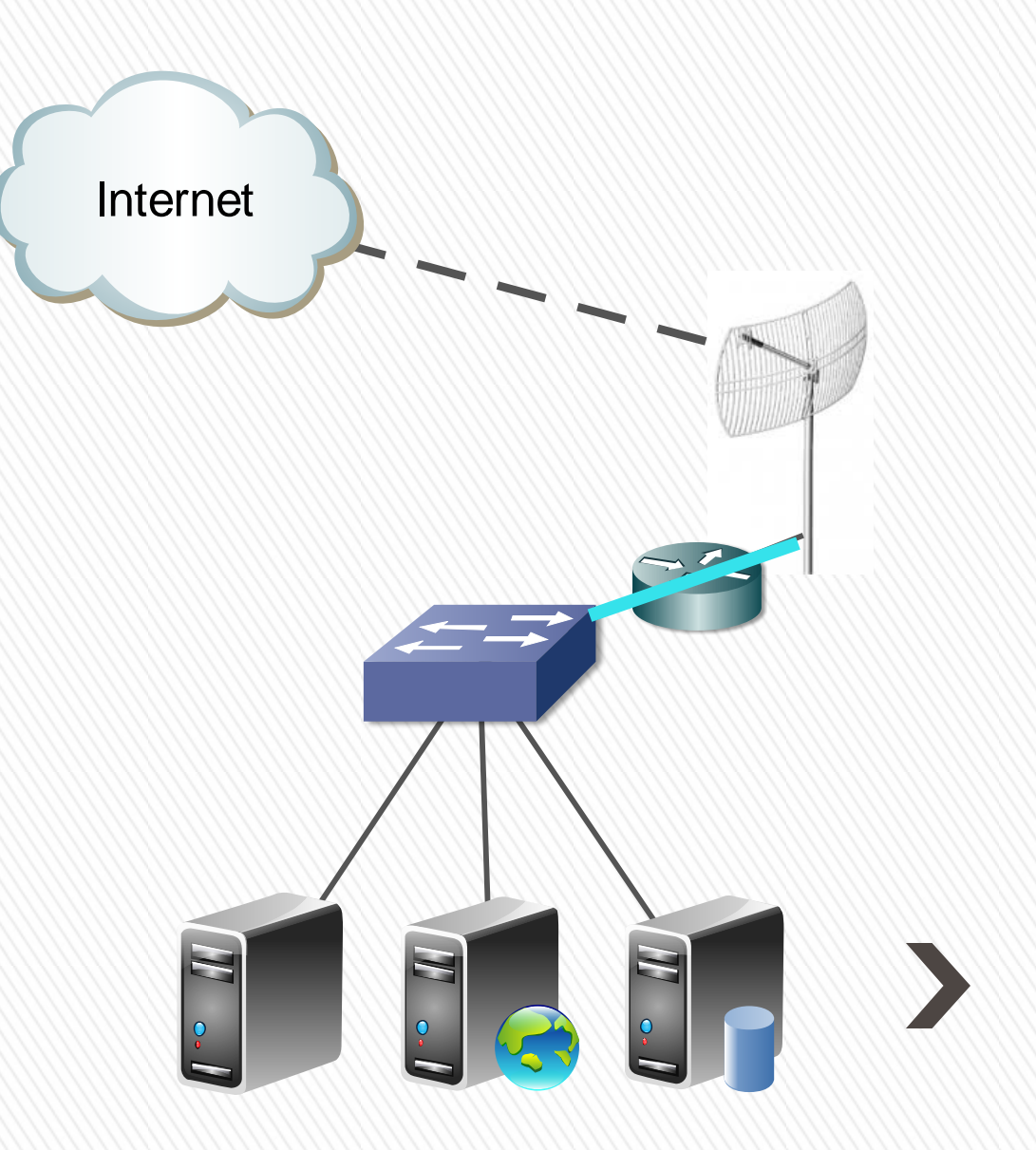

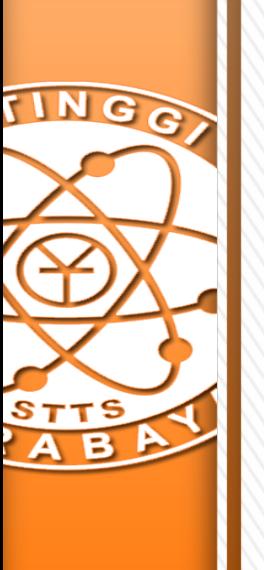

- » Fitur RouterOS yang digunakan untuk menerapkan sistem keamanan ini adalah fitur IP Firewall
- » Masalahnya, IP Firewall bekerja pada OSI Layer 3
- » Sedangkan Bridge dan Bridge Firewall pada RouterOS, secara default hanya bekerja hingga OSI Layer 2

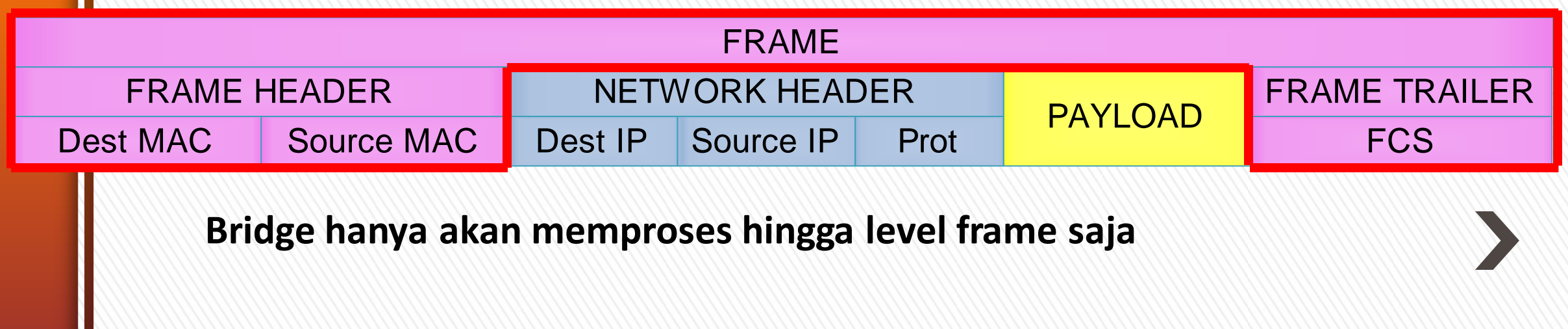

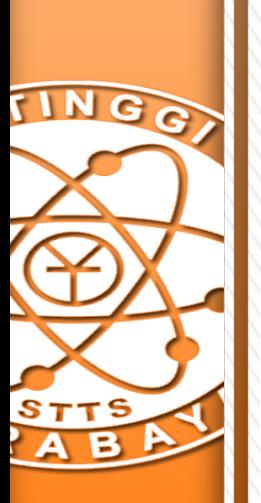

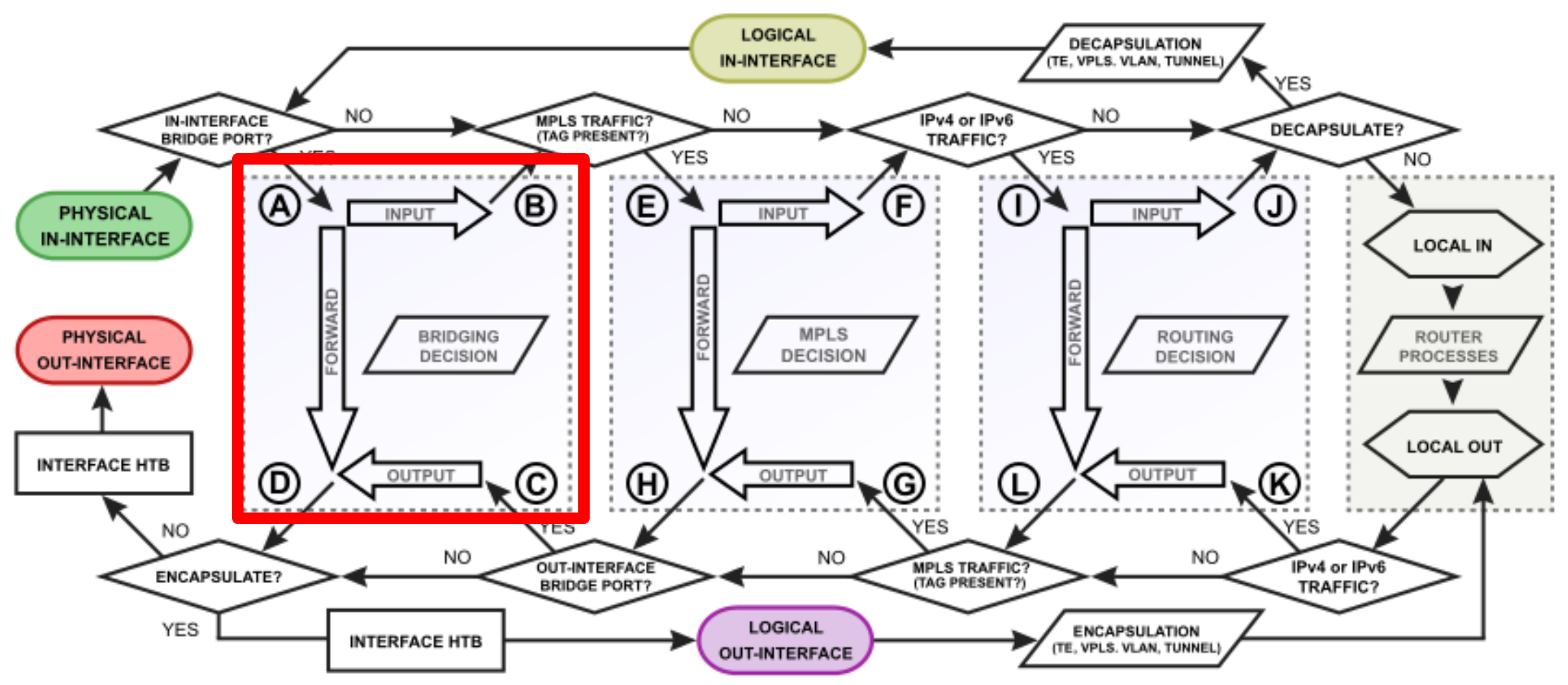

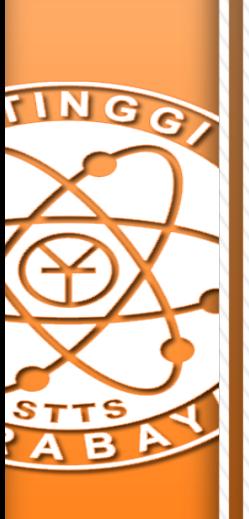

» Kita bisa memaksa bridge untuk membongkar frame yang diterima hingga level packet, dengan mengaktifkan menu "Use IP Firewall" pada Bridge >> **Settings** 

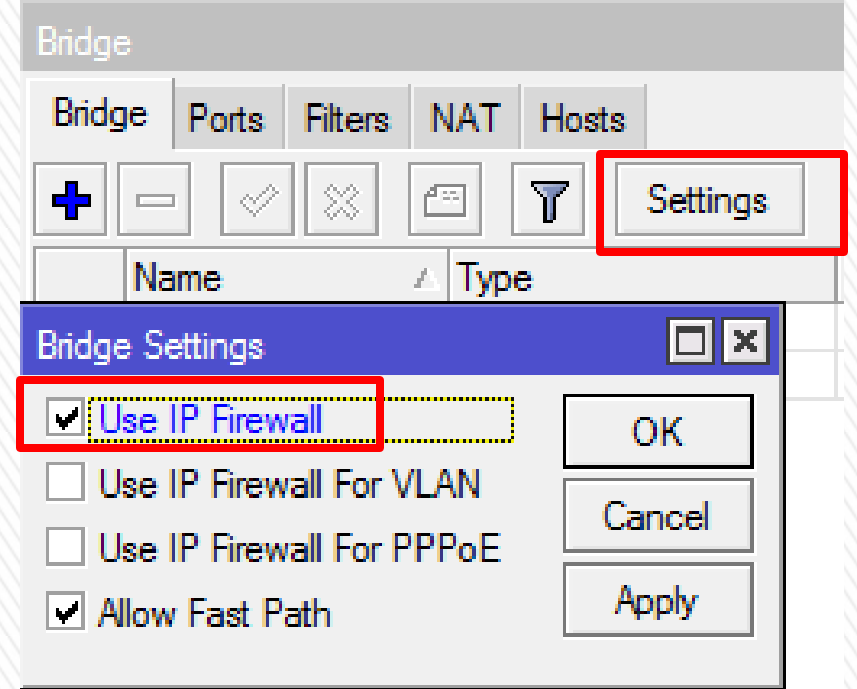

**/interface bridge settings set use-ip-firewall=yes**

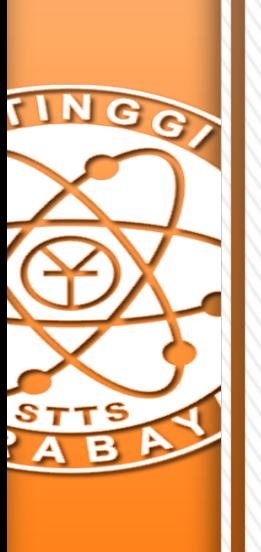

- » Dengan demikian, bridge akan membongkar paket hingga network header
- » Sehingga kita dapat mengetahui IP Address, dan Protokol pada sebuah frame

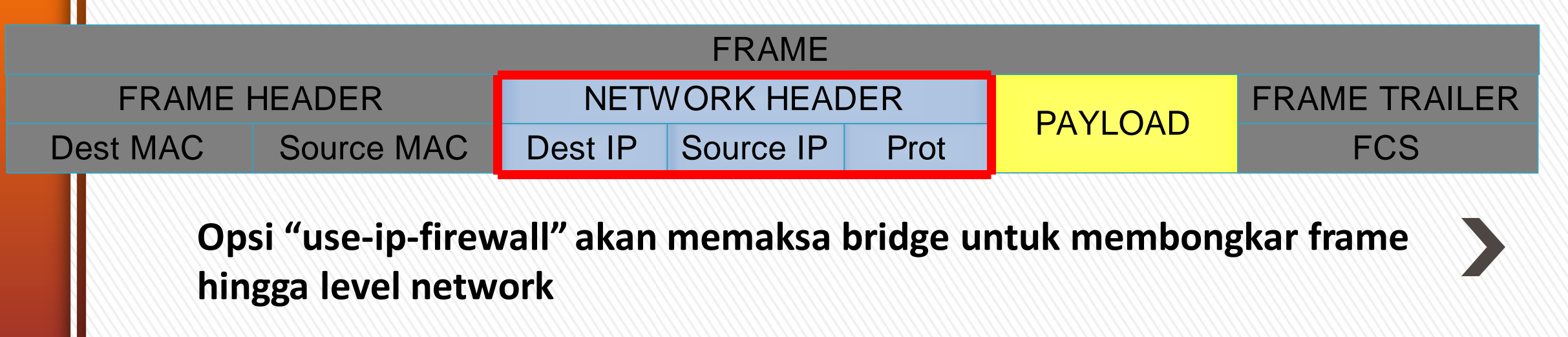

MikroTik User Meeting - Indonesia 2015

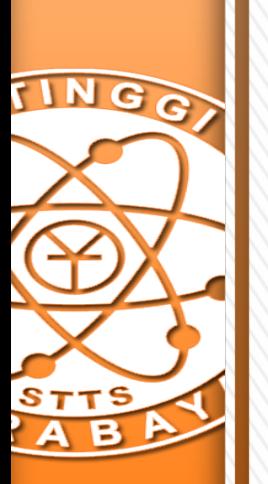

- » Dengan demikian kami dapat melacak connection yang sedang terjadi pada jaringan public yang melibatkan server kami.
- » Dan kemudian membuat firewall rule sesuai dengan policy yang akan diberlakukan.

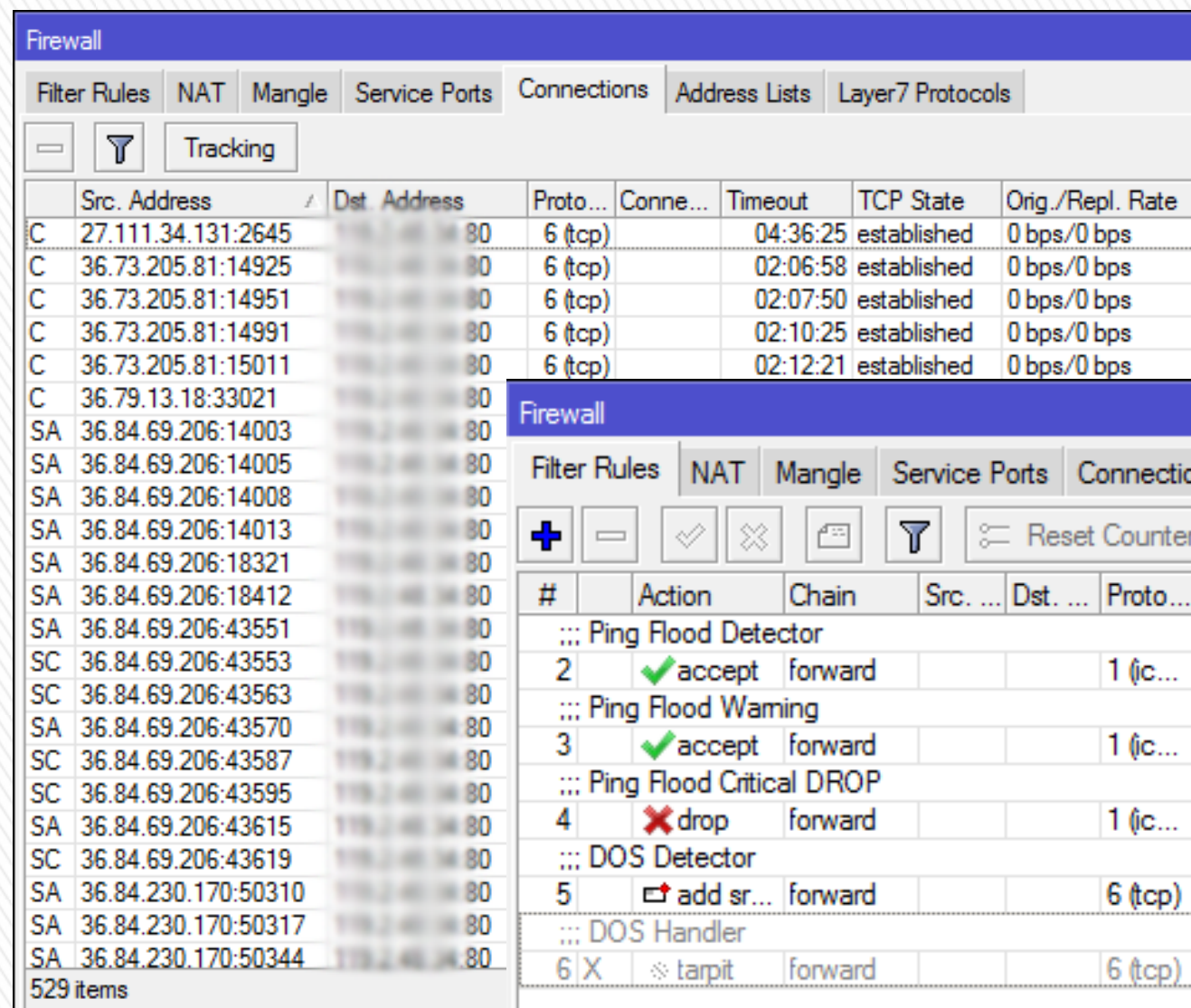

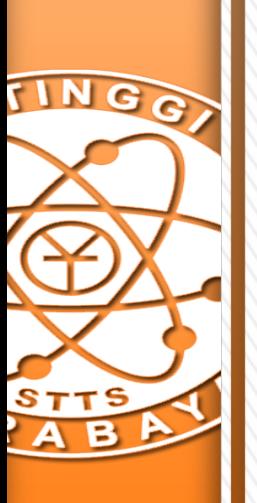

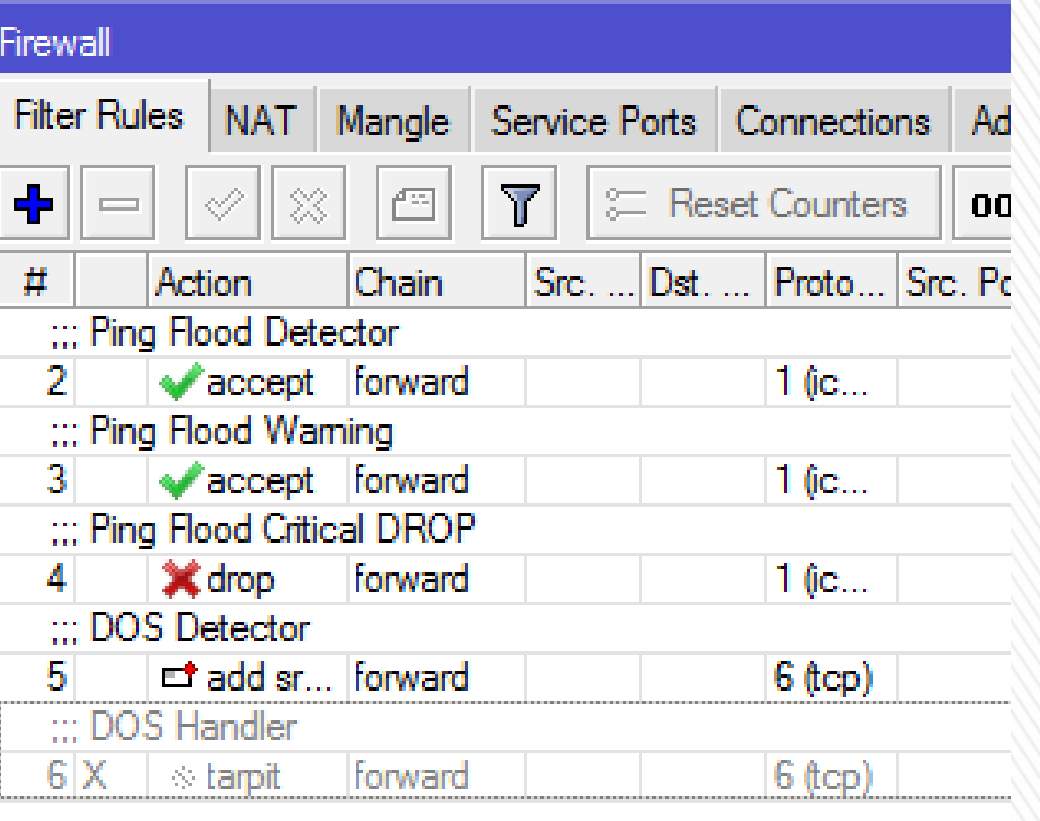

- » Pada IP Firewall rule, digunakan chain forward saja, karena pada topologi tersebut, paket-paket yang menuju ke jaringan kami hanya melewati router saja.
- » Beberapa rule firewall juga ditambahkan pada chain input untuk melindung router firewall itu sendiri.

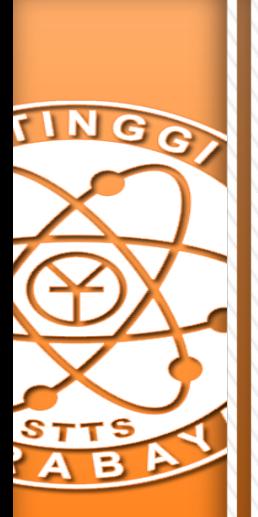

# Q & A

Iwan Chandra

- » Mail: ichan@belajarmikrotik.com
- » Mobile: -- ask me after this session --
- » FB: fb.com/iwan.chandra.14
- » LinkedIn: id.linkedin.com/in/ichan14